#### CSE 167: Introduction to Computer Graphics Lecture #7: Textures

Jürgen P. Schulze, Ph.D. University of California, San Diego Fall Quarter 2015

### Announcements

#### Project 3 due tomorrow at 2pm

- Code submission on Ted
- Also try submitting to Classroom Github; we'll use it for projects 4-7 (instructions on Piazza)
- Midterm
  - Monday: discussion
  - Thursday: in class written exam, closed book
  - Planning to have grades on Ted by Friday afternoon
  - May cover all material through Tuesday's lecture

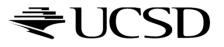

### Lecture Overview

- Types of Geometry Shading
- Shading in OpenGL
  - Fixed-Function Shading
  - Programmable Shaders
    - Vertex Programs
    - Fragment Programs
    - GLSL

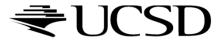

# Types of Shading

- Per-triangle
- Per-vertex
- Per-pixel

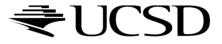

# Per-Triangle Shading

- A.k.a. flat shading
- Evaluate shading once per triangle
- Advantage
  - Fast
- Disadvantage
  - Faceted appearance

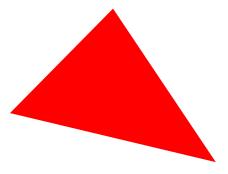

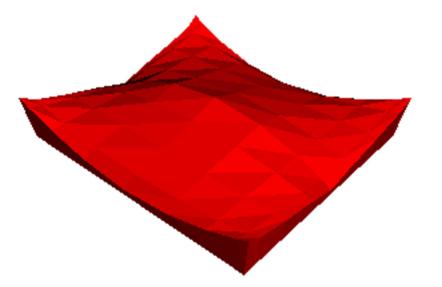

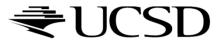

### Per-Vertex Shading

- Known as Gouraud shading (Henri Gouraud, 1971)
- Interpolates vertex colors across triangles
- Advantages
  - Fast
  - Smoother surface appearance than with flat shading
- Disadvantage
  - Problems with small highlights

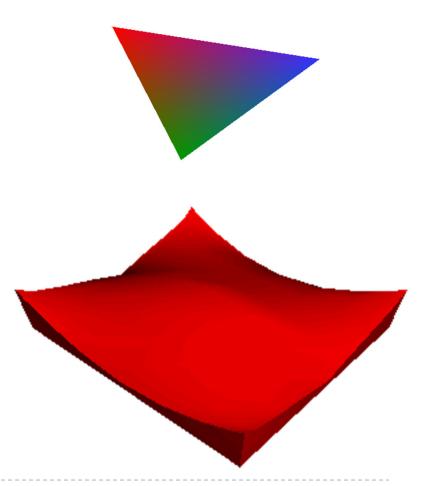

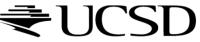

# Per-Pixel Shading

- A.k.a. Phong Interpolation (not to be confused with Phong Illumination Model)
  - Rasterizer interpolates <u>normals</u> (instead of colors) across triangles
  - Illumination model is evaluated at each pixel
  - Simulates shading with normals of a curved surface
- Advantage
  - Higher quality than Gouraud shading
- Disadvantage
  - Slow

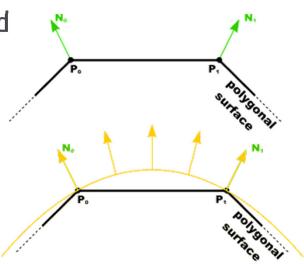

Source: Penny Rheingans, UMBC

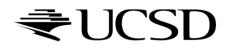

# Gouraud vs. Per-Pixel Shading

- Gouraud shading has problems with highlights when polygons are large
- More triangles improve the result, but reduce frame rate

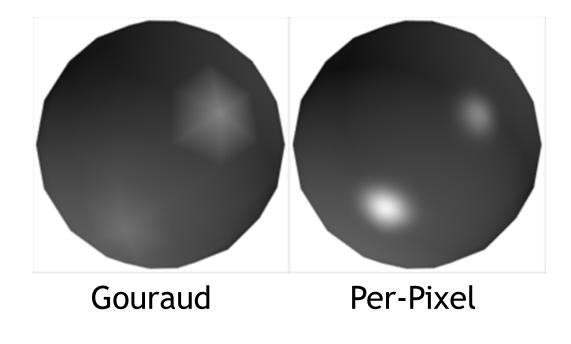

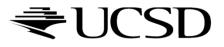

### Lecture Overview

- Texture Mapping
  - Overview
  - Wrapping
  - Texture coordinates
  - Anti-aliasing

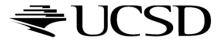

# Large Triangles

#### **Pros:**

- Often sufficient for simple geometry
- Fast to render

#### Cons:

 Per vertex colors look boring and computer-generated

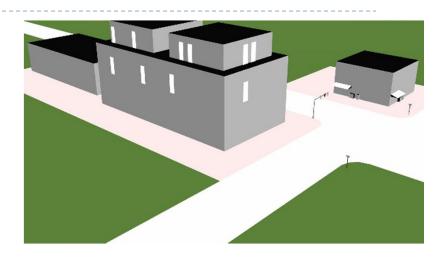

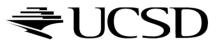

- Map textures (images) onto surface polygons
- Same triangle count, much more realistic appearance

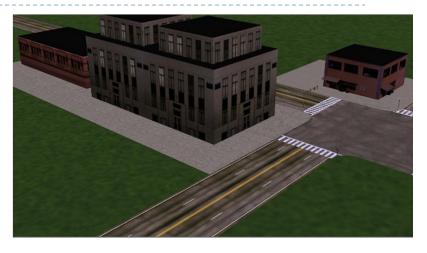

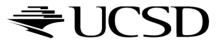

- Goal: map locations in texture to locations on 3D geometry
- Texture coordinate space
  - Texture pixels (texels) have texture coordinates (s,t)

#### Convention

- Bottom left corner of texture is at (s,t) = (0,0)
- Top right corner is at (s,t) = (1,1)

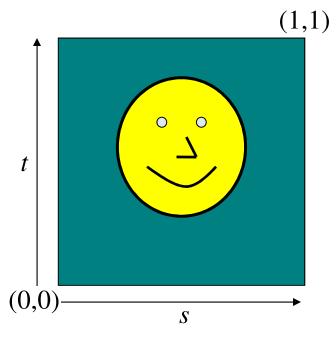

Texture coordinates

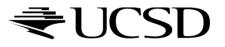

Store 2D texture coordinates s,t with each triangle vertex

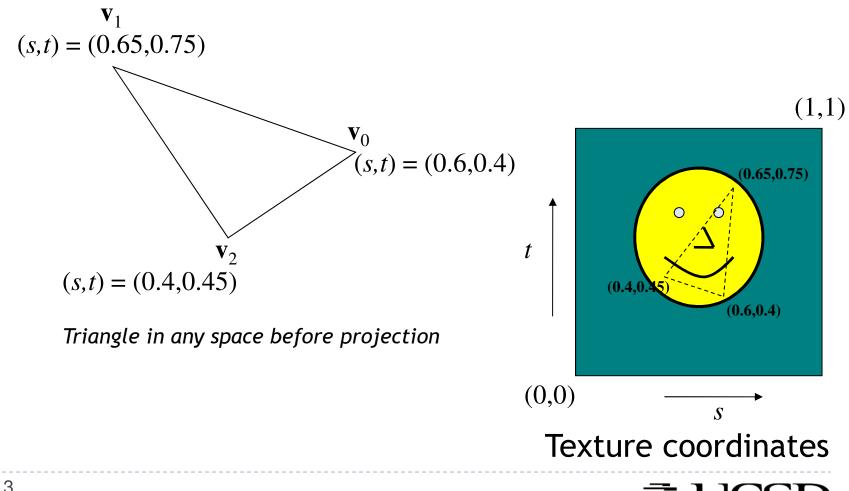

 Each point on triangle gets color from its corresponding point in texture

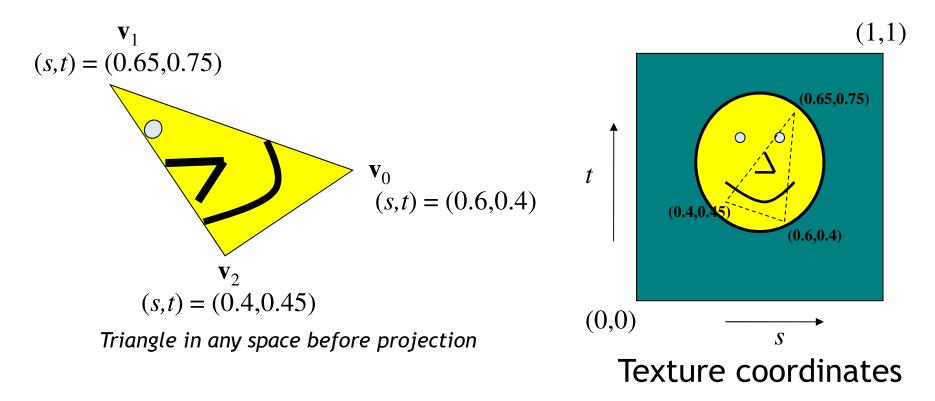

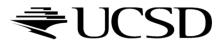

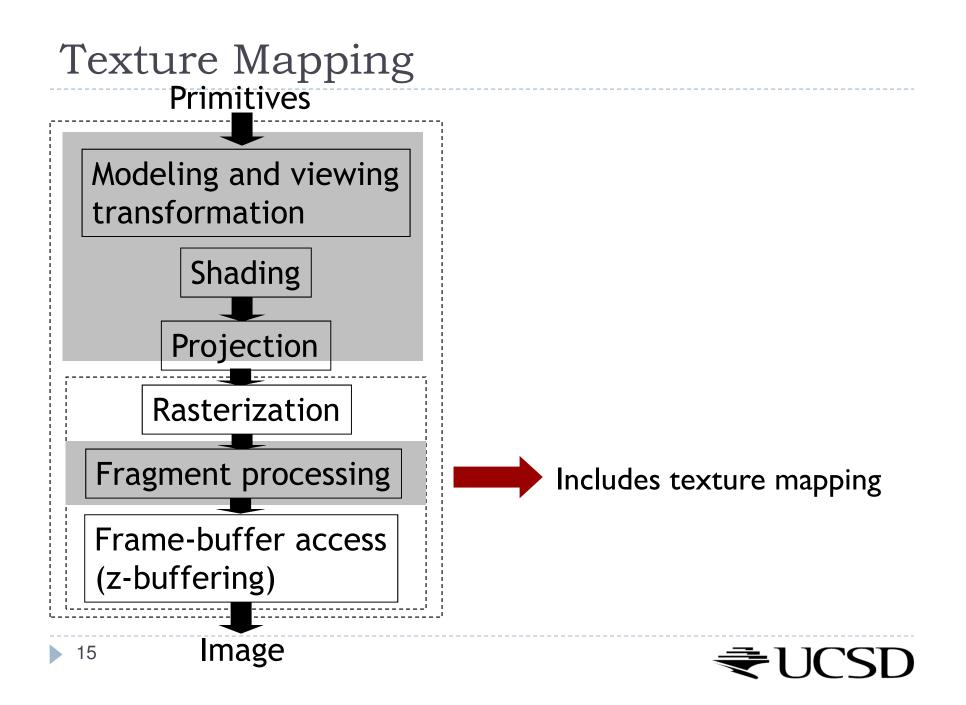

### Texture Look-Up

 Given interpolated texture coordinates (s, t) at current pixel

# Closest four texels in texture space are at (s<sub>0</sub>,t<sub>0</sub>), (s<sub>1</sub>,t<sub>0</sub>), (s<sub>0</sub>,t<sub>1</sub>), (s<sub>1</sub>,t<sub>1</sub>)

How to compute pixel color?

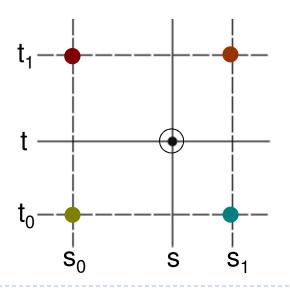

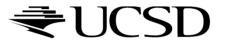

### Nearest-Neighbor Interpolation

Use color of closest texel

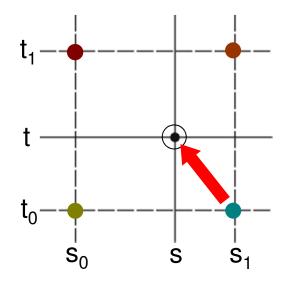

Simple, but low quality and aliasing

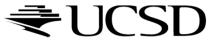

# **Bilinear Interpolation**

I. Linear interpolation horizontally:

Ratio in s direction  $r_s$ :

$$r_{s} = \frac{s - s_{0}}{s_{1} - s_{0}}$$
  

$$c_{top} = tex(s_{0}, t_{1}) (1 - r_{s}) + tex(s_{1}, t_{1}) r_{s}$$
  

$$c_{bot} = tex(s_{0}, t_{0}) (1 - r_{s}) + tex(s_{1}, t_{0}) r_{s}$$

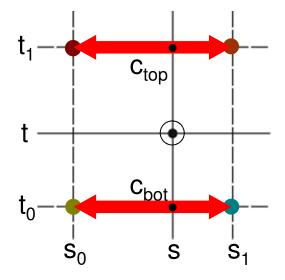

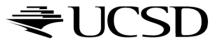

# **Bilinear Interpolation**

2. Linear interpolation vertically

Ratio in t direction  $r_t$ :

$$r_{t} = \frac{t - t_{0}}{t_{1} - t_{0}}$$
$$c = c_{bot} (I - r_{t}) + c_{top} r_{t}$$

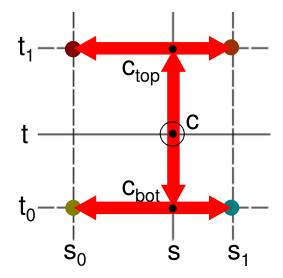

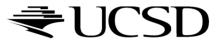

# Texture Filtering in OpenGL

- GL\_NEAREST: Nearest-Neighbor interpolation
- GL\_LINEAR: Bilinear interpolation
- Example:
  - glTexParameteri(GL\_TEXTURE\_2D, GL\_TEXTURE\_MIN\_FILTER, GL\_LINEAR);
  - glTexParameteri(GL\_TEXTURE\_2D, GL\_TEXTURE\_MAG\_FILTER, GL\_LINEAR);

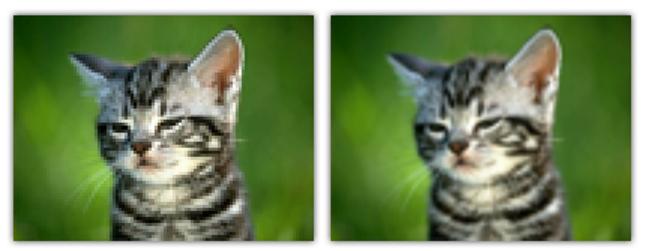

GL\_NEAREST

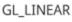

Source: https://open.gl/textures

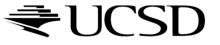

### Lecture Overview

- Texture Mapping
  - Wrapping
  - Texture coordinates
  - Anti-aliasing

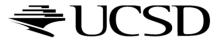

### Wrap Modes

- Texture image extends from [0,0] to [1,1] in texture space
  - What if (*s*,*t*) texture coordinates are beyond that range?
- ►  $\rightarrow$  Texture wrap modes

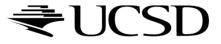

### Repeat

- Repeat the texture
  - Creates discontinuities at edges
    - unless texture is designed to line up

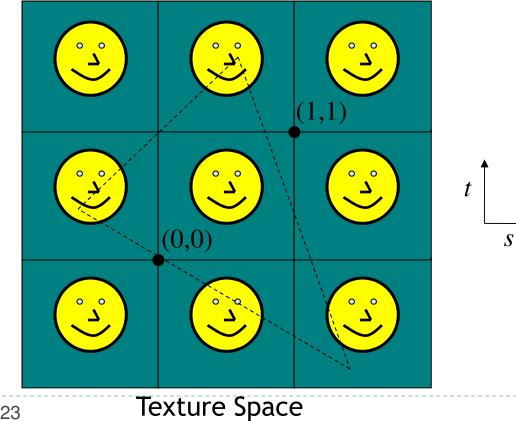

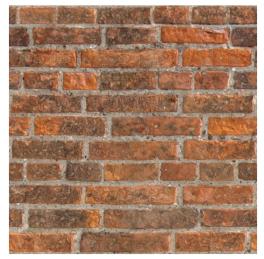

Seamless brick wall texture (by Christopher Revoir)

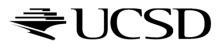

### Clamp

- Use edge value everywhere outside data range [0..1]
- Or use specified border color outside of range [0..1]

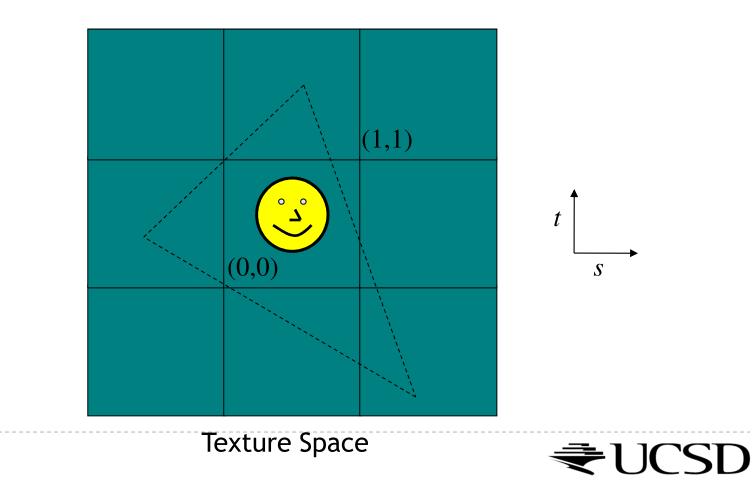

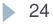

# Wrap Modes in OpenGL

- Default:
  - glTexParameterf( GL\_TEXTURE\_2D, GL\_TEXTURE\_WRAP\_S, GL\_REPEAT );
  - glTexParameterf( GL\_TEXTURE\_2D, GL\_TEXTURE\_WRAP\_T, GL\_REPEAT );
- Options for wrap mode:
  - GL\_REPEAT
  - GL\_MIRRORED\_REPEAT
  - GL\_CLAMP\_TO\_EDGE: repeats last pixel in the texture
  - GL\_CLAMP\_TO\_BORDER: requires border color to be set

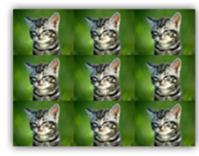

GL\_REPEAT

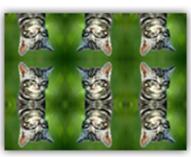

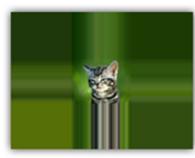

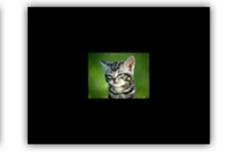

GL\_MIRRORED\_REPEAT GL\_CLAMP\_TO\_EDGE

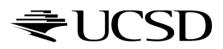

GL\_CLAMP\_TO\_BORDER

25

### Lecture Overview

- Texture Mapping
  - Wrapping
  - Texture coordinates
  - Anti-aliasing

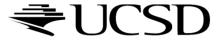

# Texture Coordinates

#### What if texture extends across multiple polygons?

#### $\rightarrow$ Surface parameterization

- Mapping between 3D positions on surface and 2D texture coordinates
  - Defined by texture coordinates of triangle vertices

#### Options for mapping:

- Parametric
- Orthographic
- Projective
- Spherical
- Cylindrical
- Skin

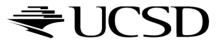

Cylindrical Mapping

Similar to spherical mapping, but with cylindrical coordinates

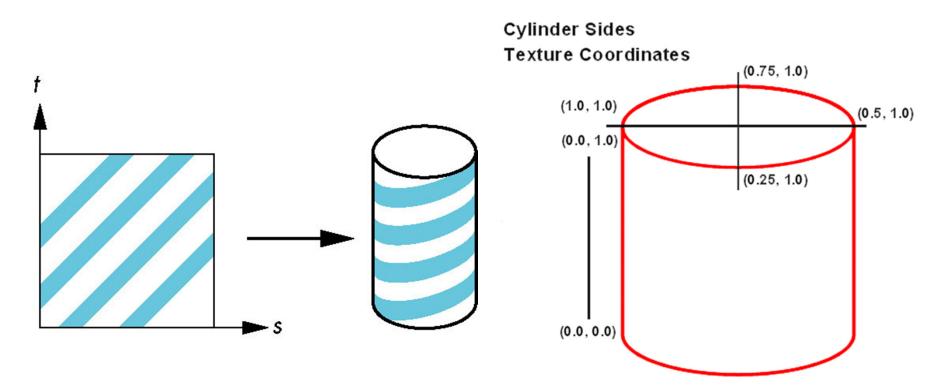

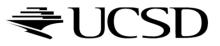

# Spherical Mapping

- Use spherical coordinates
- "Shrink-wrap" sphere to object

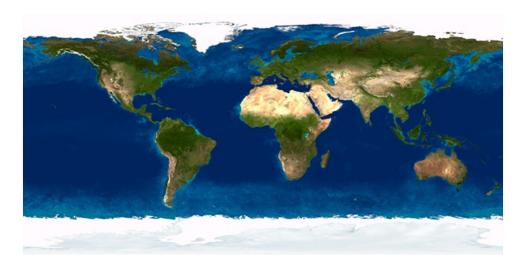

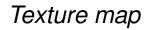

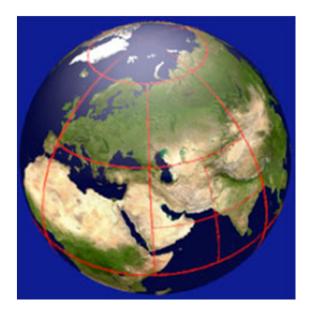

Mapping result

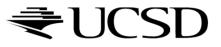

# Orthographic Mapping

- Use linear transformation of object's xyz coordinates
- Example:

$$\begin{bmatrix} s \\ t \end{bmatrix} = \begin{bmatrix} 1 & 0 & 0 & 0 \\ 0 & 1 & 0 & 0 \end{bmatrix} \begin{bmatrix} x \\ y \\ z \\ w \end{bmatrix}$$

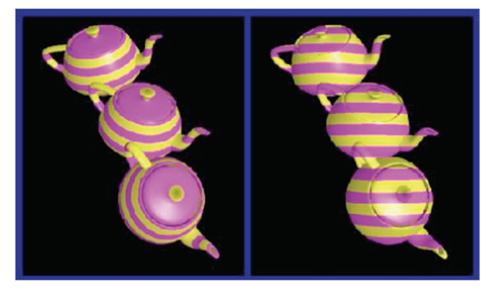

xyz in object space ---- xyz in camera space -

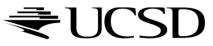

Parametric Mapping

Surface given by parametric functions

$$x = f(u, v) \quad y = f(u, v) \quad z = f(u, v)$$

- Very common in CAD
- Clamp (u,v) parameters to [0..1] and use as texture coordinates (s,t)

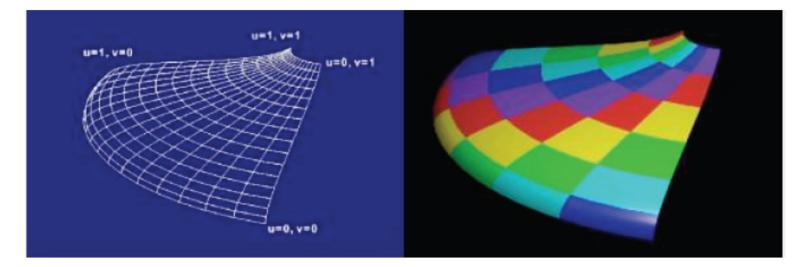

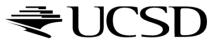

### Lecture Overview

- Texture Mapping
  - Wrapping
  - Texture coordinates
  - Anti-aliasing

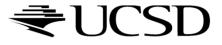

### Aliasing

#### What could cause this aliasing effect?

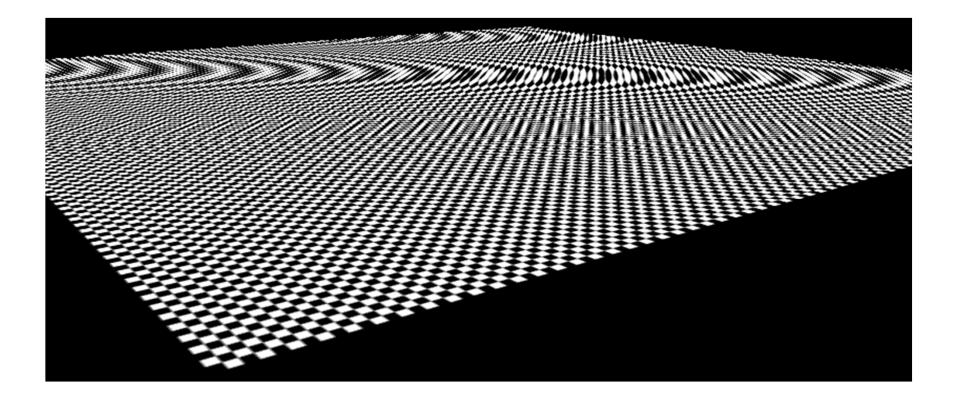

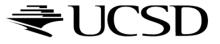

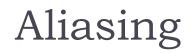

Sufficiently sampled, no aliasing

Insufficiently sampled, aliasing

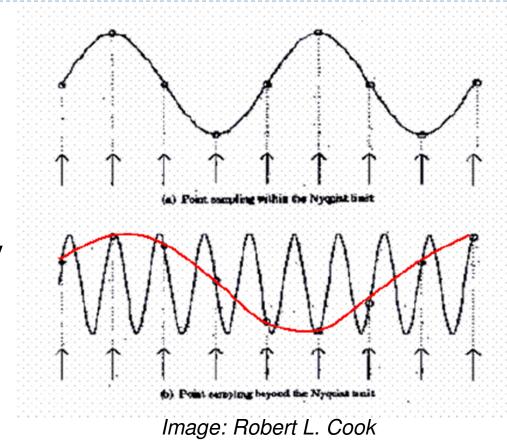

High frequencies in the input data can appear as lower frequencies in the sampled signal

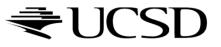

# Antialiasing: Intuition

- Pixel may cover large area on triangle in camera space
- Corresponds to many texels in texture space
- Need to compute average

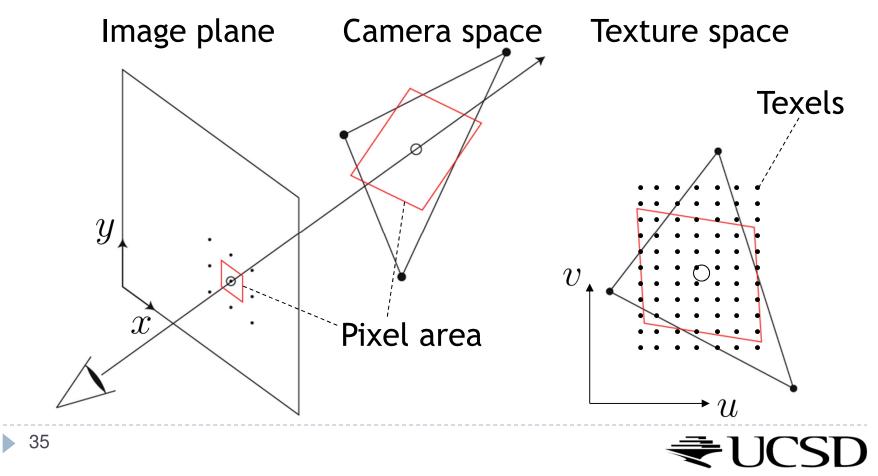

Lecture Overview

- Texture Mapping
  - Mip Mapping

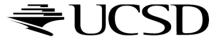

# Antialiasing Using Mip-Maps

#### Averaging over texels is expensive

- Many texels as objects get smaller
- Large memory access and compution cost
- Precompute filtered (averaged) textures
  - Mip-maps
- Practical solution to aliasing problem
  - Fast and simple
  - Available in OpenGL, implemented in GPUs
  - Reasonable quality

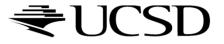

MIP stands for multum in parvo = "much in little" (Williams 1983)

#### **Before rendering**

- Pre-compute and store down scaled versions of textures
  - Reduce resolution by factors of two successively
  - Use high quality filtering (averaging) scheme
- Increases memory cost by I/3
  - $|/3 = |/4 + |/|6 + |/64 + \dots$
- Width and height of texture should be powers of two (nonpower of two supported since OpenGL 2.0)

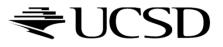

Example: resolutions 512x512, 256x256, 128x128, 64x64, 32x32 pixels

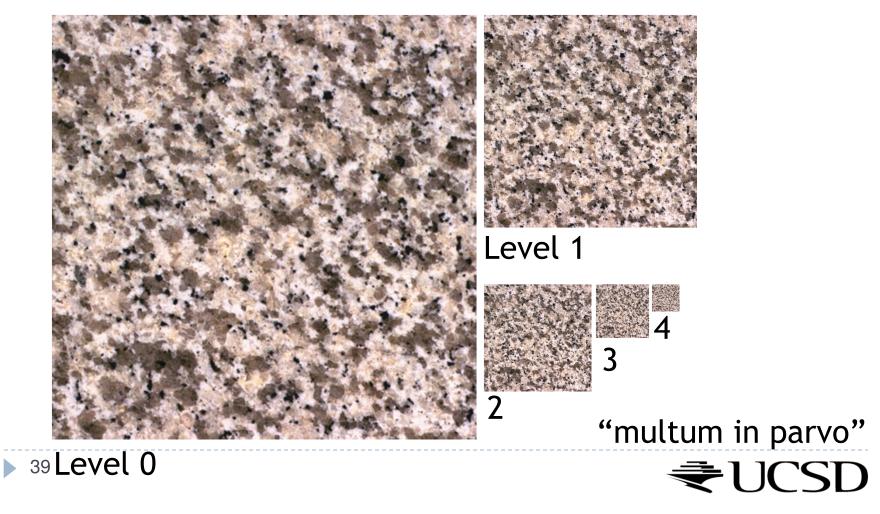

 One texel in level 4 is the average of 4<sup>4</sup>=256 texels in level 0

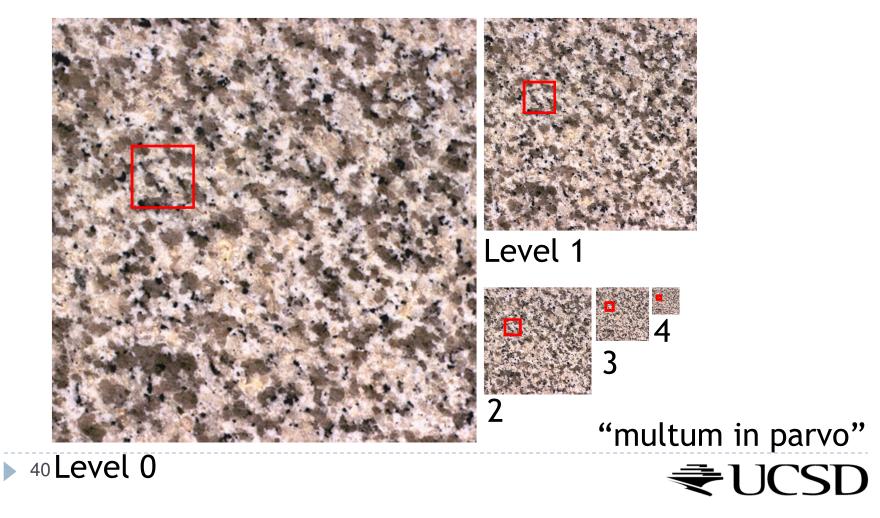

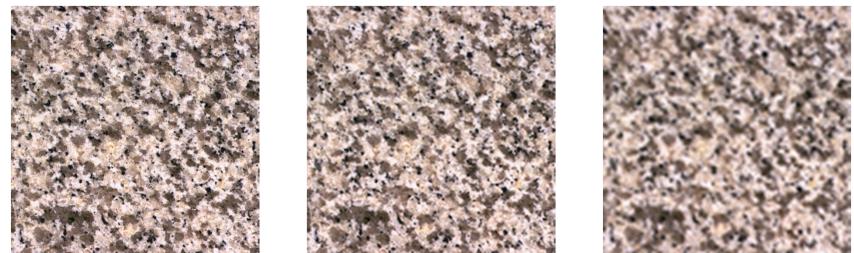

Level 0

Level 1

Level 2

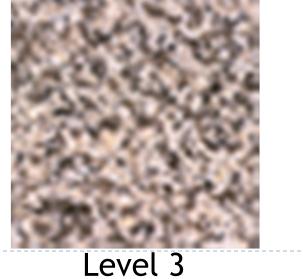

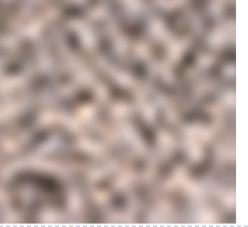

Level 4 <del>₹</del>UCSD

41

# Rendering With Mipmaps

- "Mipmapping"
- Interpolate texture coordinates of each pixel as without mipmapping
- Compute approximate size of pixel in texture space
- Look up color in nearest mipmap
  - E.g., if pixel corresponds to 10x10 texels use mipmap level 3
  - Use nearest neighbor or bilinear interpolation as before

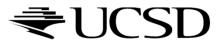

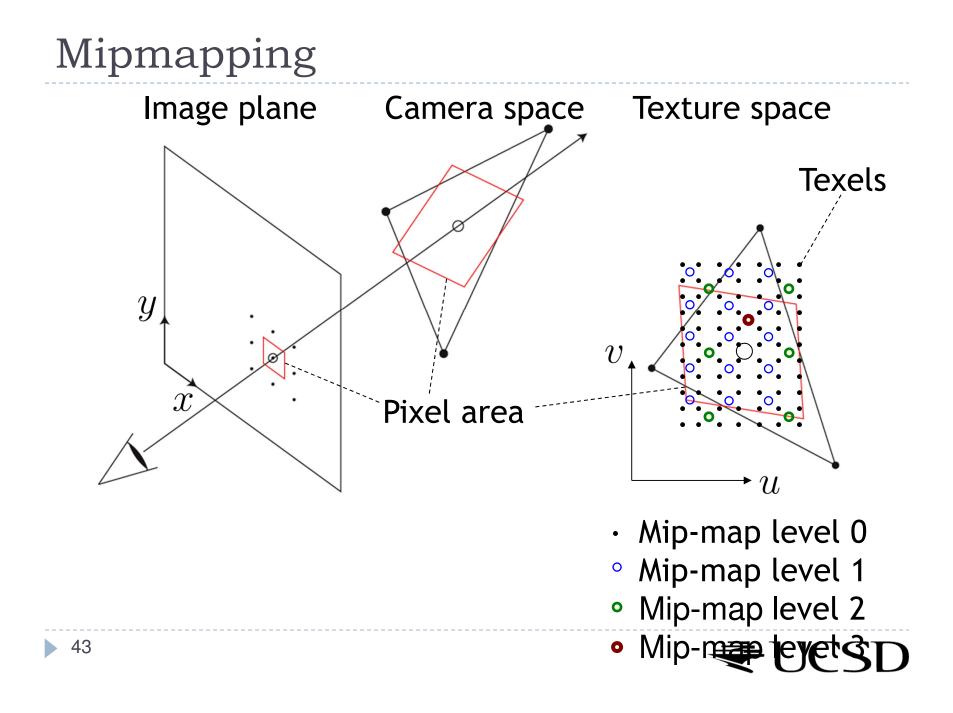

# Nearest Mipmap, Nearest Neighbor

Visible transition between mipmap levels

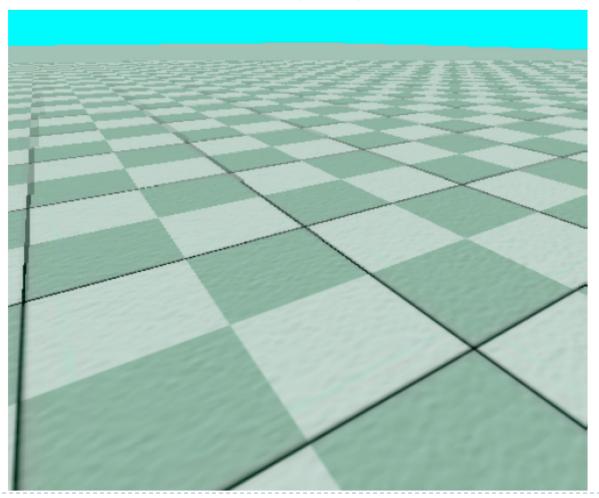

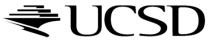

# Nearest Mipmap, Bilinear

Visible transition between mipmap levels

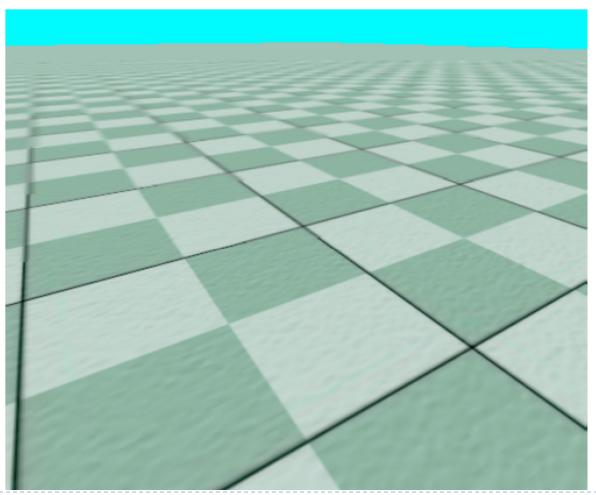

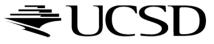

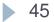

# Trilinear Mipmapping

#### Use two nearest mipmap levels

E.g., if pixel corresponds to 10x10 texels, use mipmap levels 3 (8x8) and 4 (16x16)

#### 2-Step approach:

- Step I: perform bilinear interpolation in both mip-maps
- Step 2: linearly interpolate between the results
- Requires access to 8 texels for each pixel
- Supported by hardware without performance penalty

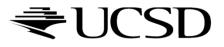

### More Info

#### Mipmapping tutorial w/source code:

http://www.videotutorialsrock.com/opengl\_tutorial/mipmapping/text.php

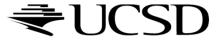